# **Express Yourself**

*by Chris McNeil*

Remember in school when your<br>teachers explained how important math would be every day of your life? There is no way around it. From balancing your checkbook to calculating gas mileage, mathematical calculations just cannot be avoided. Computer applications are no different. Since we use computers to model real-world situations, calculations become a natural part of software development.

I recently developed a small application for a local office of an international company that deals in industrial equipment and materials. As distributors, they receive purchase orders for specific materials and equipment. In turn, they check with their suppliers for compatible parts at the lowest cost. Finally, they calculate their selling price using a set of formulae, factoring in a desired profit margin.

In many cases, the supplier will give a discounted purchase price. Based on business volume, these discounts will periodically fluctuate (sometimes several times per month).

Clearly, we have a situation where calculations are being performed on a dynamic set of formulae. This is the difficult task of application design. Should we hard-code and achieve a quick fix, or do we spend more time and build in flexibility. Too often, programmers hard-code solutions that will eventually require an application to be recompiled. I developed a more complete (read flexible) solution.

# **TExpression Component**

TExpression is a non-visual component that provides a means of computing the result of an arithmetic expression, where the expression is represented as a string constant. Table 1 lists the operators and function calls supported by the expression parser. Notice that the expression can contain function

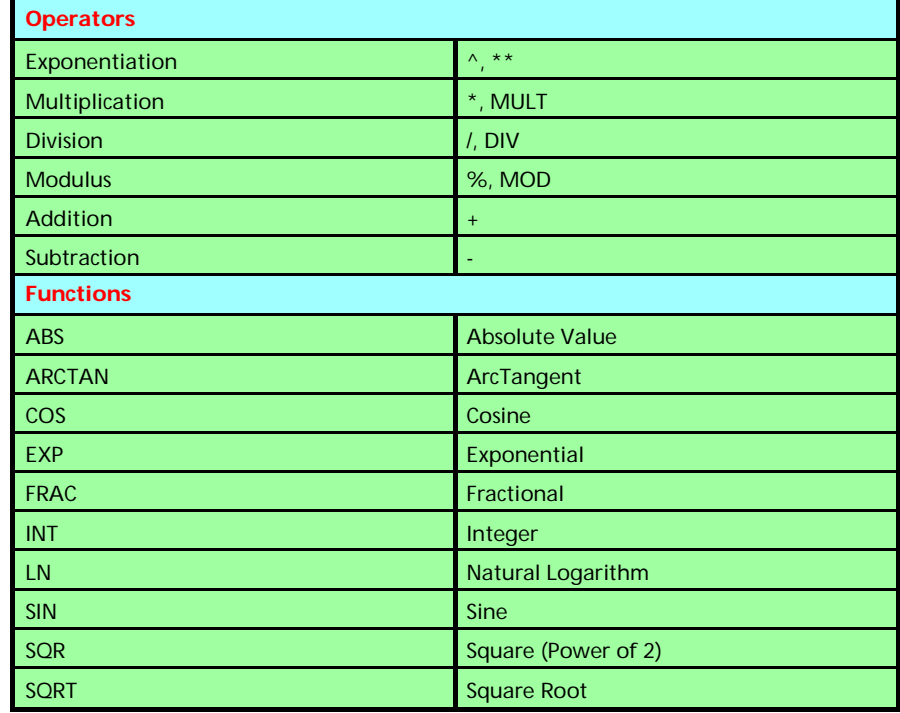

➤ *Table 1: TExpression operators and functions*

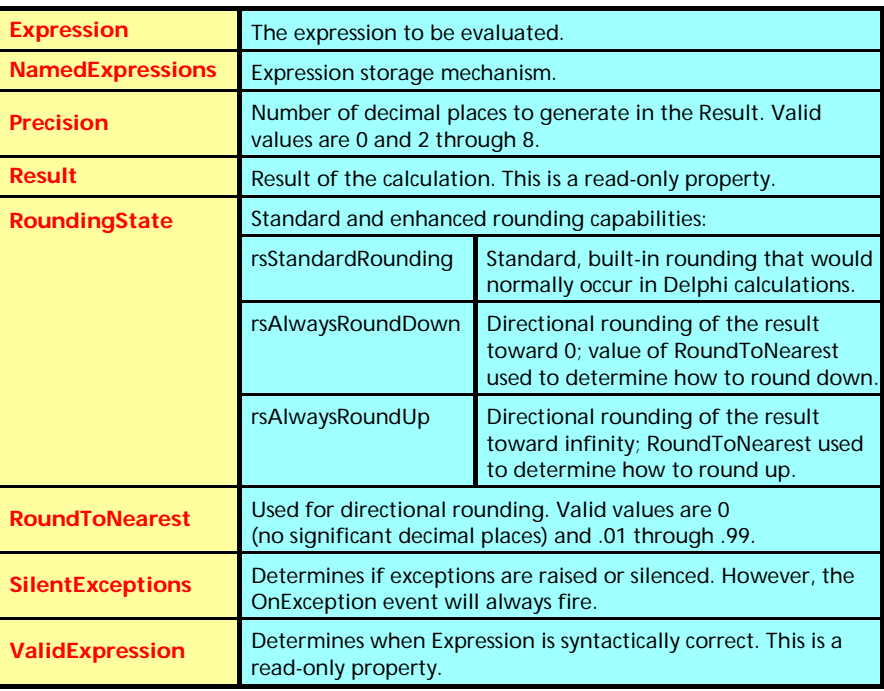

➤ *Table 2: TExpression properties*

calls. Each function accepts a single Real parameter and returns a Real result. User-defined functions can be added to the parser, as long as they conform to this specification.

TExpression also provides a design time interface capable of expression validation, operand editing, standard and enhanced result rounding, plus handling and storage of named expressions.

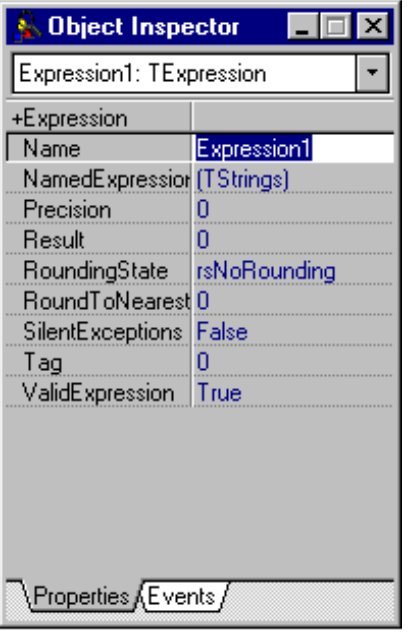

## **Terminology**

A sample expression might be:

 $(5 / 9) * (F - 32)$ 

This is the Fahrenheit to Celsius temperature conversion expression. It contains 4 operands: one is a variable (F) and three are numeric constants (5, 9 and 32). In addition, there are three operators  $($ /,  $*$  and -).

## **Properties & Event Handlers**

Table 2 lists the published properties of TExpression. In addition, TExpression publishes two event handlers: OnCalculated and OnException. OnCalculated fires just after a result has been calculated.

OnException fires when an internal exception occurs during TExpression processing and can be used to display an appropriate message to the user, or log the exception in an error log. The event will fire for all exceptions, even when SilentExceptions is False, and is of type TExceptionEvent.

## **Design-Time Interface**

Figure 1 shows the Object Inspector with a TExpression component selected. Expression is a string property that supports sub-properties. Normally, sub-properties are supported by TClassProperty and TSetProperty descendants.

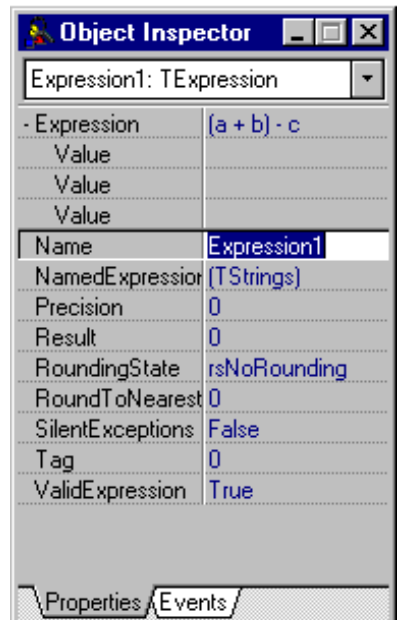

➤ *Figure 1* ➤ *Figure 2* ➤ *Figure 3*

However, by overriding the TStringProperty class (Listing 1) and including the [paSubProperties] attribute, this capability is possible. With this approach, the property editor is asked to provide its sub-properties for display in the Object Inspector. Ray Lischner's book *Secrets of Delphi 2* has a chapter called *Secrets of Property Editors*. It describes how to use surrogate components to "simulate" sub-properties. Ray's example involves splitting a TDateTime value into its constituent parts (Month, Day, Year, Hours, Minutes, Seconds and Milliseconds) using a single surrogate component. However, since the Expression property of TExpression can contain multiple, variable operands, we need to provide a way to access the operands with a slightly different approach.

The expression parser dissects the expression and generates a TStringList of TOperand components. Listing 2 defines TOperand, which holds the value of each variable operand. It's important to note that TOperand descends from TComponent. This is because the Delphi IDE can create an appropriate property editor for each published property of a component (check GetComponentProperties in the Help for more information).

Notice that the TOperand class has a single, published, property

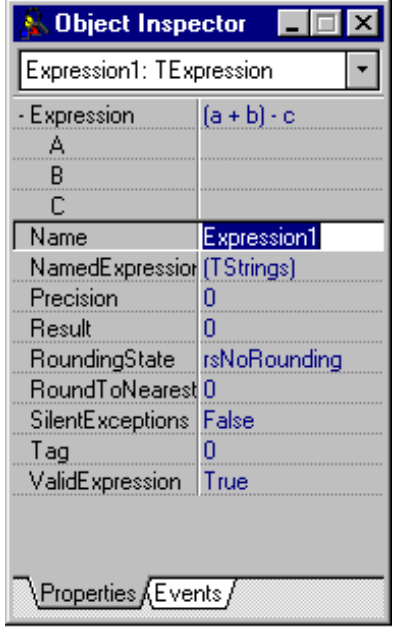

called Value. When each of the TOperand components (for a parsed expression) is passed to GetComponentProperties, a TFloatProperty editor is created.

The result is shown in Figure 2. Notice that each sub-property is listed in the Object Inspector with the name Value. Fortunately, the TPropertyEditor class, which is the ancestor of all property editors, provides the virtual GetName method. When overridden, this method is called by the Object Inspector whenever the name of a sub-property is required. The corrected version, now handled as a TOperandProperty (Listing 1), is shown in Figure 3.

This takes care of the sub-property list, but we still have a major problem. Typically, parent properties of sub-properties are read-only and simply display their class name in the Object Inspector, eg Font properties display as (TFont). For TExpression, we need the Expression property to be editable, for obvious reasons. However, if the sub-property list is in an expanded state (-) when the Expression property is changed, the Object Inspector is not notified of the change. Consequently, the subproperty list is not properly updated. Figures 4 and 5 show this problem in action. The solution is to keep the Expression property read-only when the sub-property list is expanded but editable when it's collapsed.

# **Toggling Property Attributes**

To reduce memory overhead in design mode, Delphi instantiates property editors only when they're needed. This means that just before a sub-property list is expanded, Delphi creates an

# ➤ *Listing 1*

unit ExpReg; interface uses SysUtils, WinTypes, WinProcs, Messages, Classes, Graphics, Controls, DsgnIntf, TypInfo, Dialogs, Forms, ExpComp, ExpEditr; type TOperandProperty = class(TFloatProperty) public destructor Destroy; override; function GetName: string; override; function GetValue: string; override; end; TExpressionProperty = class(TStringProperty) protected<br>procedure ProcessOperand(Components: TStringList; Operand: TOperand); public function GetAttributes: TPropertyAttributes; override; procedure GetProperties(Proc: TGetPropEditProc); override; end; TResultProperty = class(TFloatProperty) public function GetAttributes: TPropertyAttributes; override; end; TROEnumProperty = class(TEnumProperty) public<br>function function GetAttributes: TPropertyAttributes; override; procedure SetValue(const Value: string); override; end; procedure Register; var bSubPropListExpanded: Boolean; implementation procedure Register; begin RegisterComponents('Samples', [TExpression]); RegisterPropertyEditor(TypeInfo(Extended), TOperand, '', TOperandProperty); RegisterPropertyEditor(TypeInfo(string), TExpression,<br>"Expression', TExpressionProperty);<br>ExpEditr.Register; (NamedExpressions property editor }<br>RegisterPropertyEditor(TypeInfo(Extended), TExpression,<br>"Result', TResultProp 'ValidExpression', TROEnumProperty); end; destructor TOperandProperty.Destroy; begin if (bSubPropListExpanded) then begin bSubPropListExpanded := False; Modified: end; inherited Destroy; end; function TOperandProperty.GetName: string; begin Result := TOperand(GetComponent(0)).Name; end; function TOperandProperty.GetValue: string; begin Result := inherited GetValue; if (Result = '-999999999') then if (Result =  $'$ -9<br>Result := ''; end; function TExpressionProperty.GetAttributes: TPropertyAttributes; begin Result := inherited GetAttributes + [paSubProperties]; if bSubPropListExpanded then Result := Result + [paReadOnly]; end; procedure TExpressionProperty.ProcessOperand( Components: TStringList; Operand: TOperand); var CompIdx: Integer; begin

appropriate property editor for each sub-property provided. It accomplishes this by calling the Get-Properties method. To enforce the read-only state while expanded, a global Boolean variable (bSub-PropListExpanded) was created and initialized to False. After all subproperty editors have been generated, bSubPropListExpanded is set to True and the Modified method of TExpressionProperty is called. This action causes the GetAttributes method to be called, which will encounter the new state of bSubPropListExpanded.

In doing so, the [paReadOnly] attribute gets included and the property becomes read-only.

When the sub-property list is collapsed again, Delphi performs memory cleanup by destroying all non-essential property editors (for non-displayed sub-properties). Since we created our own TOperandProperty editor, we have access

 { If Operand is not a System-Generated operand (Sys\_Gen\_Sym\_), then generate an editor for its "Value" Property } if (Operand = nil) or (Pos('SYS\_GEN\_SYM\_', UpperCase(Operand.Name)) <> 0) then exit;<br>CompIdx := Components.IndexOf(UpperCase(Operand.Name));<br>if (CompIdx = -1) then begin<br>Components.AddObject(UpperCase(Operand.Name), TComponentList.Create); CompIdx := Components.Count - 1; end; TComponentList(Components.Objects[CompIdx]).Add(Operand); end; procedure TExpressionProperty.GetProperties( Proc: TGetPropEditProc); var OpIdx: Word; SelectIdx: Word; CompIdx: Word;<br>OpCount: Word; OpCount:<br>Opcount: Operand: TOperand; Expression: TExpression; Components: TStringList; begin<br>
Components := TStringList.Create;<br>
{ For each selected Expression (TExpression), extract all<br>
Operands within Expression and generate an appropriate<br>
Property Editor }<br>
for SelectIdx := 0 to PropCount - 1 do begin Expression := TExpression(GetComponent(SelectIdx));<br>OpCount := Expression.OperandCount;<br>if (OpCount = 0) then<br>continue; for OpIdx := 0 to OpCount - 1 do ProcessOperand(Components, Expression.GetOperandAt(OpIdx)); end; if  $(Commonents.Count = 0)$  then begin Components.Free; Components := nil; exit; end; Components.Sorted := True; for CompIdx := 0 to Components.Count - 1 do begin GetComponentProperties(TComponentList( Components.Objects[CompIdx]), [tkFloat], Designer, Proc); TComponentList( Components.Objects[CompIdx]).Free; end; bSubPropListExpanded := True; Modified; finally Components.Free; Components := nil; end; end; function TResultProperty.GetAttributes: TPropertyAttributes; begin Result := (inherited GetAttributes - [paMultiSelect]) + [paReadOnly]; end; function TROEnumProperty.GetAttributes: TPropertyAttributes; begin Result := (inherited GetAttributes - [paValueList]) + [paReadOnly]; end; procedure TROEnumProperty.SetValue(const Value: string); begin { paReadOnly keeps data from being keyed. However, a double-click rotates through available values. Overriding this method ensures property IS NOT EDITABLE.} end; initialization bSubPropListExpanded := False; end.

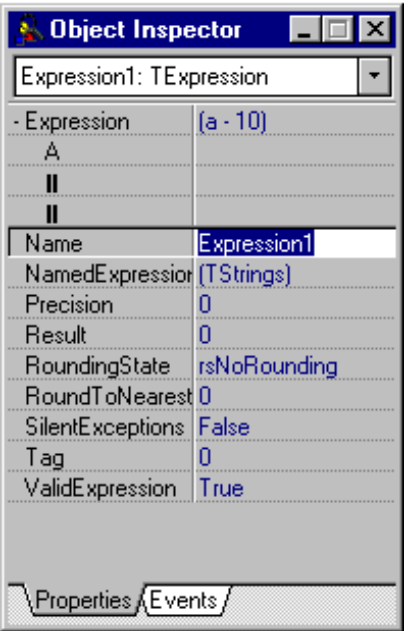

```
Expression1: TExpression
Expression
                    [(a + b) \cdot c]^* (d + e)А
  B
  C
Name
                    Expression1
NamedExpressior (TStrings)
Precision
                    n
                    \overline{0}Result
RoundingState
                    rsNoRounding
RoundToNearest 0
SilentExceptions False
Tag
                    \overline{0}ValidExpression True
∖ Properties ( Events <sub>l</sub>
```
**Object Inspector** 

 $\Box$ 

# ➤ *Figure 4* ➤ *Figure 5*

```
TOperand = class(TComponent)
 private
 FValue: Extended;
 FOnChange: TNotifyEvent;
 protected
 procedure SetValue(NewValue: Extended);
 procedure Changed; virtual;
 public
 destructor Destroy; override;
 property OnChange: TNotifyEvent
 read FOnChange write FOnChange;
 published
 property Value: Extended
 read FValue write SetValue;
end;
```
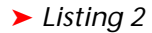

to the Destroy method of each subproperty editor. It's in this method that we reset bSubPropListExpanded back to False and notify the TExpressionProperty (using the Modified method). Again, this forces a call to the GetAttributes method. This time, however, the [paReadOnly] attribute is not included and the Expression property is made editable again.

# **TOperand Value Changes**

TOperand utilizes an OnChange event handler to broadcast value changes back to its owner TExpression. Upon TOperand instantiation, the event handler is set to the method TExpression.RegisterOperandChange using:

Operand.OnChange := RegisterOperandChange;

RegisterOperandChange recalculates

the result, if possible. As operand values are changed in the Object Inspector, the OnChange event fires, causing the expression result to be recalculated.

# **Run-Time Interface**

The run-time interface is simple. First, establish the expression you wish to evaluate. Set the Expression property of TExpression to this value. Check the ValidExpression property to verify expression correctness. If True, the expression was successfully parsed. When the expression contains no variable operands, the Result property will be immediately calculated. However, if any variable operands are included, repeated calls to the SetOperandValueByName method must be made to establish values for these operands. For instance, if the following statement were executed:

```
Expression1.Expression :=
  '(5 / 9) * (F - 32)':
```
you would make a single call to SetOperandValueByName as follows:

```
Expression1.SetOperandValueByName(
  'f', 65):
```
(note that it's case-insensitive). As soon as the operand value is set, the Result property is available. In this case, a result of 18.33 is calculated.

# **Named Expressions**

The NamedExpressions property is a storage mechanism for often-used expressions. Normally, you'd expect expressions to be stored within database tables so that they could be manipulated outside of the application. This approach would shelter the application from simple changes to expression calculations. However, non-database applications require calculations too. It seems a bit extreme to carry several Mb of database support files (the BDE) just to allow for expression maintenance.

NamedExpressions is a TStrings property with its own property editor dialog (Figure 6). Notice the two-column string grid (Name and Expression). After keying all the necessary expression information, clicking OK will store each expression within the NamedExpressions property (and the application executable). By calling the public GetNamedExpression method, expressions can be retrieved for parsing. For instance, if the expressions from Figure 6 were stored, then the Fahrenheit to Celsius conversion expression would be accessed with:

Expression1.Expression := Expression1.GetNamedExpression( 'fahrtocel');

As before, this statement simply parses the expression. The result cannot be calculated until a call is made to SetOperandValueByName. If the expression were a simple calculation with no variable operands, the result would be calculated immediately.

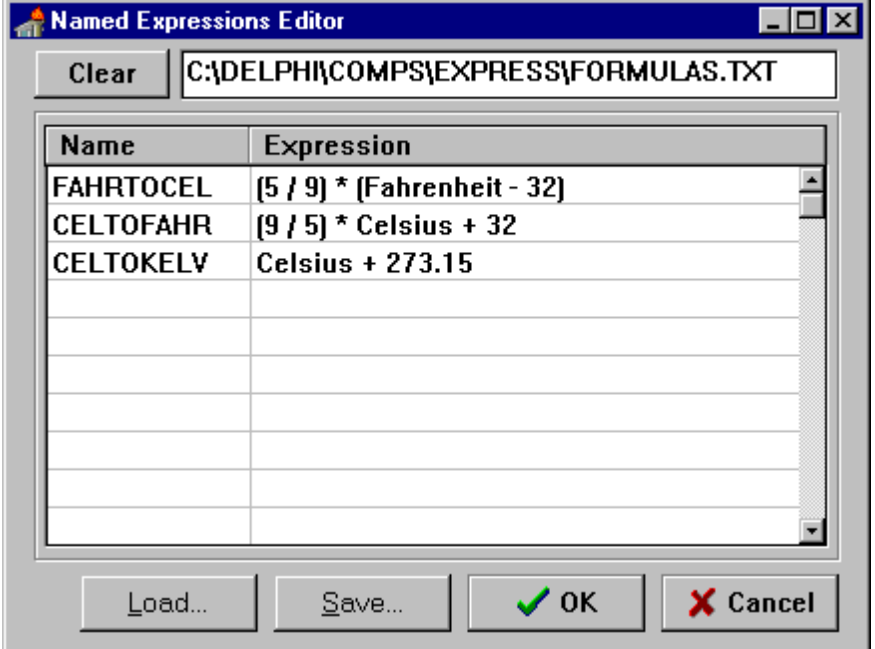

# ➤ *Figure 6*

Obviously, expression storage is of limited use if expressions cannot be manipulated outside the Delphi IDE or the application executable. Therefore, the TNamedExpressionsProperty dialog has two additional buttons labelled Load and Save.

These provide access to expressions stored in simple text files. When the  $0K$  button is clicked with a text file reference, as in Figure 6, the filename is stored in the NamedExpressions property rather than the expressions themselves. On TExpression instantiation, the stored filename is passed to the

LoadFromFile method of the TStrings class. This loads the expressions into NamedExpressions. In this fashion, expressions can be maintained outside the application with no need for re-compilation.

# **Conclusion**

The ability to manipulate arithmetic expressions outside of an application provides a very flexible technique for sheltering applications from constant programmer intervention. Using TExpression, subtle changes to calculations can be made easily with no need to recompile your applications. In addition, application users gain more control over the application and the information that it generates.

Chris McNeil is an independent developer specializing in Delphi component creation. He has been developing with Delphi since its inception. Prior to that, he wrote applications with Paradox for Windows and C++. He can be reached by email on Compuserve at 72734,2270